### Bloomberg

# TOUR INSTALL

#### Testing Your Bloomberg Terminal

18 October 2012 Version: 1.00

### **Bloomberg**

TOUR INSTALL <GO> is a function which provides testing for connectivity and critical functions of the BLOOMBERG PROFESSIONAL terminal.

TOUR INSTALL <go> will only run if your software is up to date. Before beginning, please type in VERS in the top left and confirm your running the most recent version.

Please visit<http://www.bloomberg.com/professional/systems-support/downloads/> for the most recent versions of our software packages and tools.

This test ensures the terminal is installed and functioning properly. TOUR INSTALL <GO> can be used once the Bloomberg software is downloaded and a Bloomberg serial number is installed $^1$ .

# **HOW TO RUN**

From the main Bloomberg screen (labeled "**1-Bloomberg"** in upper left hand corner of screen):

- Hit the "Cancel" key, type: "TOUR INSTALL" ,and press <Enter> or <GO>
- The system will log in, using "TOURINST" as the user name.
- The TOUR INSTALL language option page will appear.

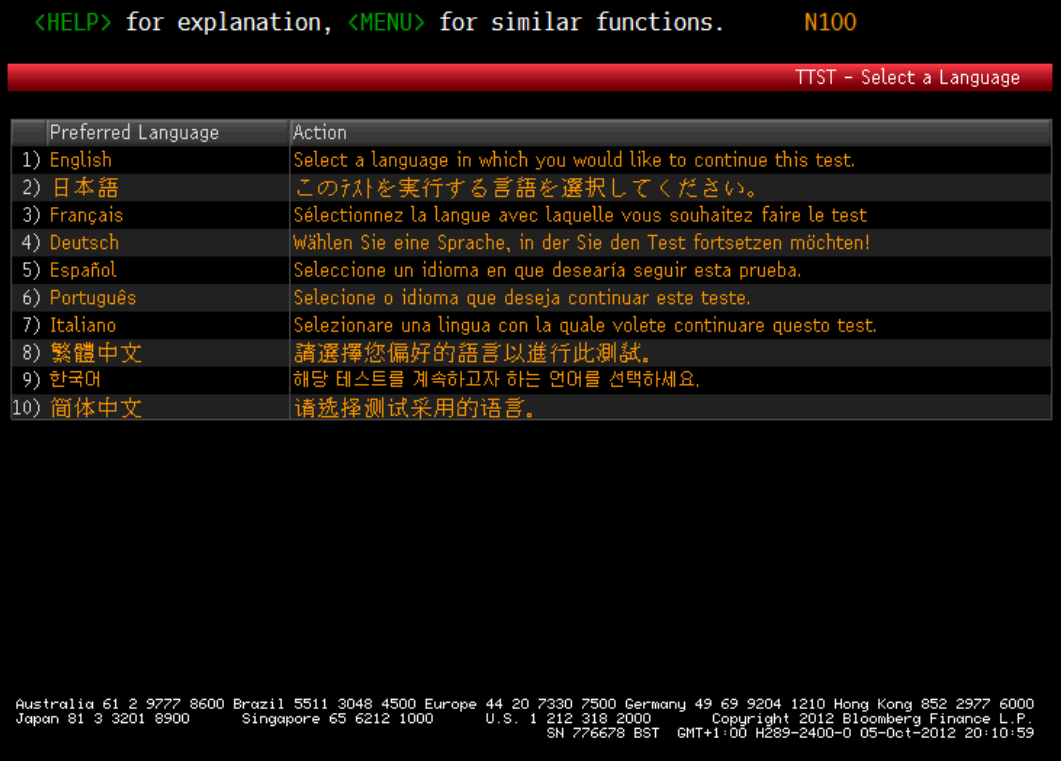

Language Option Screen of Tour Install

#### **Bloomberg**

Connectivity is established at this point; however, there are other test features available that can be conducted to ensure all components needed to run Bloomberg are functioning:

- 1) **Software Update**  Confirms Bloomberg software is up to date
- 2) **Keyboard Test –** Confirms Bloomberg Keyboard is properly installed and all features are working.
- 3) **PDF** Confirms terminal can properly download files and view PDF
- 4) **Audi/Video** Confirms connection to access Bloomberg Video and both Audio and Video are working
- 5) **API** Confirms API is fully functional
- **6) Smart Client Need More Info**
- 7) **WEB** Confirms access to web pages through Bloomberg
- 8) **Printing** Confirms print capability for a Bloomberg Screen.

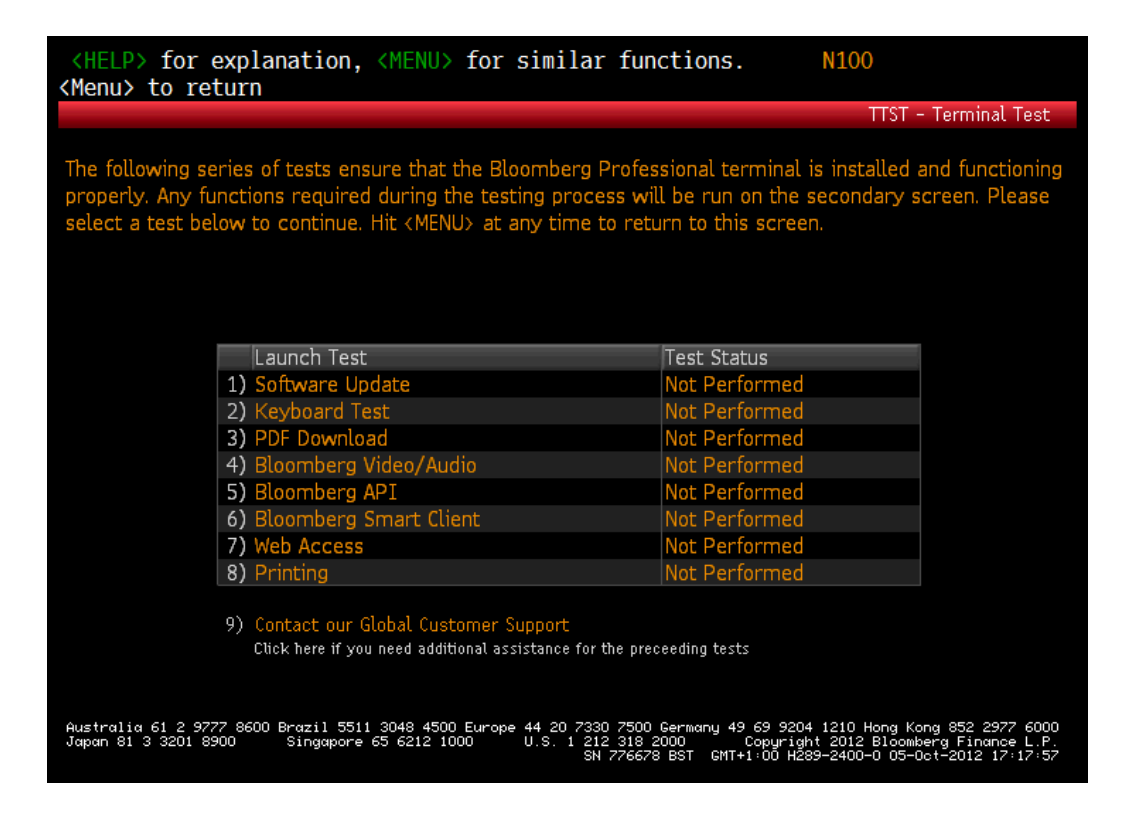

Tour Install Testing Page

*<sup>1</sup> If you do not have a serial number, there is the option to install an Access Point on Demand, which can be installed through the Connection Wizard (CONN <GO>) by selecting the "Access Point" Tab. If you are not able to do this successfully, please call Global Customer Support for further assistance.*

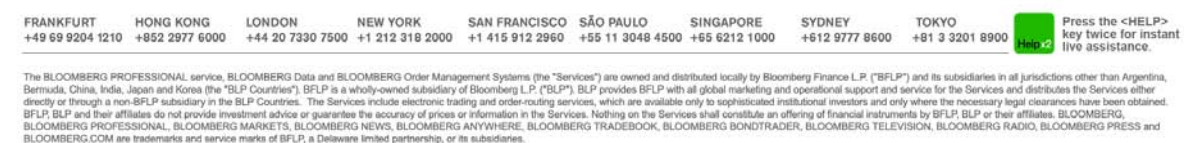